Social Screen Capture Crack Activation X64

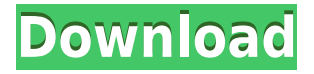

### **Social Screen Capture Crack + With License Key Free Download**

1. Automatically upload your images to a specified Flickr Account 2. Resize your images 3. Add timestamp to your images 4. Automatically upload all the images in the folder at once (Future) 5. Save your images 6. Autosave when you quit the program Download links below: The first link will always work. The second link will work if you want to support the author(it's an item in his store) Installation is easy, just drag and drop the downloaded file in the icon that says where to install the program. Change default search engine in Firefox 3 Beta 3 Added an auto-detection check to see if Firefox has a default search engine set (as of the time of this writing, Firefox does not). If it does, it will automatically set it. If it doesn't, it will allow the user to set it. Typing a piece of text in the address bar now will set the search engine for the current domain. Improved search results pane by allowing results that don't seem to belong in any category to be treated as unclassified. Improved display of results that don't have a category (the individual search result pages now list the category "unclassified") Bug: Fixed a bug in the search algorithm that caused unnecessary searches to be done. Added a post-install check that asks the user if he wants to delete the existing Firefox search settings, if any. About the author Comments and Discussions That's a really neat trick. Are you sure that it's not already included in the latest beta? There are a lot of tweaks that I missed in the 1.0 release, because it's only meant to be a beta. I have no idea whether my install of the beta is the latest, but I know that this one is and it doesn't do what you've described. Don't get me wrong, I love the idea of this. What I actually like is the idea of the snapshot feature. I had something similar working a while back in my program, but the feature itself didn't do much, unfortunately. But now with this, it seems like the author has made it super easy to use. Very nice work. @Bradley - "That's a really neat trick. Are you sure that it's not already included in the latest beta? There are a lot of tweaks that I missed in the 1.0

### **Social Screen Capture**

KEYMACRO is an utility to capture screen shots from a selection of keys on the keyboard. It is particularly designed for developers and bloggers who need to capture some screenshots or "hotspots" of the application they are using. KEYMACRO can also be used to capture the mouse position, which will make it easy to capture a screenshot of the current windows you are working on. KEYMACRO is built on the principle of having an option to easily select the keys you want to capture and having a layout that is as similar as possible to the Mac OS X Keyboard layout. KEYMACRO supports any combination of keys (plus-minus and shift) on both sides of the key-hole. To use KEYMACRO just select which keys to capture and a keyboard image will appear. KEYMACRO keeps a record of the screen shots that it creates. You can later paste these screen shots into a document, a web page or a picture. KEMACRO will create the keyboard shot in a temporary directory and store the URL to it on disk. The program allows the image to be downloaded. It is best to save it to a file on your computer. You can later paste it in your document, web page, or picture. The saved image can be modified by simply editing it with an image editor, then pasting it back into the picture where you originally pasted it. To automate this procedure KEYMACRO also allows you to select the default image location where it will store the keyboard screen shot. KEYMACRO can create the image file directly. This is the default behavior. KEYMACRO also has an option to create a template screen shot (image file with the dimensions 960x600). This is useful when you capture the screen shot of more than one application. These screen shots can be created with a template, modified by the user, and saved as another template file with different dimensions. Currently KEYMACRO saves the keyboard shots to the local computer. The templates can be sent to a remote machine if you make sure the proxy settings are set to your benefit. The image is saved directly in the designated directory. The image will be saved in PNG format (no transparency). A directory in the Pictures folder will be created when needed, so that you can later access the captured screen shots. The saved image will not be deleted. KEYMACRO can capture the mouse position automatically too. For this, the capture mode is in "Spot" 2edc1e01e8

# **Social Screen Capture Crack + [Updated-2022]**

This program takes a screenshot of an area you select on your desktop and uploads it to your flickr account. There will be a future version that will implement Google's Picasa api and maybe imageshack or similar services. This software should make image sharing easyer. Especially bloggers and developers will appreciate Social Screen Capture to its full value. Chantet1 Posted 06 February 2006 - 09:11 AM Heh, I only found this thread after trying out the trial version that was posted some time ago. I'm not the best programmer, but I did find one little fault, which is that I can't select a region of the screen (as in select an area in Windows) to take a screenshot, it seems to be only a box around the whole desktop or the whole screen. I made an example screenshot here, and I'd like to know if this is a feature, a bug, or a silly mistake. Chantet1 Posted 06 February 2006 - 10:09 AM Chantet1 Moderator Moderators 14,753 posts OS: WinXP I've always felt that it was silly that one couldn't take a screen shot of an area of the screen with a mouse click. chaddy Posted 06 February 2006 - 10:33 AM chaddy Member Members 41 posts OS: WinXP I've always felt that it was silly that one couldn't take a screen shot of an area of the screen with a mouse click. Actually, it can be done, and even better, if you simply have the screen locked (go to your screen saver) and press Win-Print Screen, then paste it into Paint. When you press the Print Screen button, it's essentially taking a photo of your screen, not the window behind it. The color of the image is based on your desktop background color. The only issue is that I'm not sure that there's an easy way to edit the image. If you select an area, and then paste it into Paint, it's locked up and you have to hit Ctrl-V to paste in the image. If you copy the image from Paint, or print it to a picture file, the entire image is locked up and you have to hit Ctrl-V to paste the image in, or Ctrl-C to copy it.

<https://tealfeed.com/livro-o-terceiro-travesseiro-pdf-download-ljzrc> <https://tealfeed.com/wallpaper-engine-21-9-serial-keyl-uindi> <https://techplanet.today/post/jurnal-a-sidi-alkalimetri-pdf-hot-download> <https://reallygoodemails.com/riomenatbe> <https://techplanet.today/post/ye-olde-sandwich-shoppe-for-pc> <https://joyme.io/cribpromvocfu> <https://techplanet.today/post/skypix-scanner-driver-80>

### **What's New In?**

Social Screen Capture is a desktop application that will help you to upload your screenshot to a social network, such as Flickr, SmugMug, Photobucket, Picasa, Facebook and others. Installation : Social Screen Capture is available in the Application tab in the folder shared by the update's installer. You need to right click on the file and select Open with as shown in the following picture : Then, follow the on screen instructions : Once you have entered all the necessary

data, click on Upload. Feature : - Connect to Flickr, SmugMug, Picasa, Photobucket, Facebook and others- Add tags to pictures- Add description to pictures- Add a comment to pictures- Collect feedback from your friends-Sharing other people's pictures- Save and organize your pictures- Delete pictures and comments- Export pictures in any format- Import from others-Support for webcam- Great search function- Zooming feature Facebook Screen Capture Description: Social Screen Capture is a desktop application that will help you to upload your screenshot to a social network, such as Flickr, SmugMug, Photobucket, Picasa, Facebook and others. Installation : Social Screen Capture is available in the Application tab in the folder shared by the update's installer. You need to right click on the file and select Open with as shown in the following picture : Then, follow the on screen instructions : Once you have entered all the necessary data, click on Upload. Feature : - Connect to Flickr, SmugMug, Photobucket, Picasa, Facebook and others- Add tags to pictures- Add description to pictures- Add a comment to pictures- Collect feedback from your friends- Sharing other people's pictures- Save and organize your pictures- Delete pictures and comments- Export pictures in any format- Import from others- Support for webcam- Great search function-Zooming feature Imageshack Screen Capture Description: Social Screen Capture is a desktop application that will help you to upload your screenshot to a social network, such as Flickr, SmugMug, Photobucket, Picasa, Facebook and others. Installation : Social Screen Capture is available in the Application tab in the folder shared by the update's installer. You need to right click on the file and select Open with as shown in the following picture : Then, follow the on screen instructions : Once you have entered all the necessary data, click on Upload. Feature : - Connect to Flickr, SmugMug, Photobucket, Picasa, Facebook and others- Add tags to pictures- Add description to pictures- Add a comment to pictures- Collect feedback from your friends- Sharing other people's pictures- Save and organize your pictures- Delete pictures and comments- Export pictures in any format- Import

# **System Requirements:**

View the following for more information on the game's minimum and recommended requirements: Minimum OS: Win 7 Processor: Intel Core i5-4590 (2.8Ghz) or AMD Ryzen 5-1600 (3.6Ghz) Memory: 8GB RAM Hard Drive: 30GB HD space Graphics: NVIDIA GeForce GTX 970 (2GB VRAM) or AMD Radeon R9 290 (2GB VRAM) Additional Notes: Dual core and 4 CPU cores needed Recommended

<https://amirwatches.com/zoog-vpn-download-x64-march-2022/> <https://pianoetrade.com/wp-content/uploads/2022/12/No-Disk-Sleep.pdf> [https://www.scalping.es/wp-content/uploads/2022/12/Imagelys-Picture-Styles-](https://www.scalping.es/wp-content/uploads/2022/12/Imagelys-Picture-Styles-Crack-Download-MacWin.pdf)[Crack-Download-MacWin.pdf](https://www.scalping.es/wp-content/uploads/2022/12/Imagelys-Picture-Styles-Crack-Download-MacWin.pdf)

<https://hexol.com/wp-content/uploads/2022/12/bettfre.pdf>

[https://www.fithotech.com/wp-content/uploads/2022/12/IStonsoft\\_MOBI\\_To\\_P](https://www.fithotech.com/wp-content/uploads/2022/12/IStonsoft_MOBI_To_PDF_Converter__Crack__Activation_Code_With_Keygen_Download_April2022.pdf) DF\_Converter\_Crack\_Activation\_Code\_With\_Keygen\_Download\_April2022.p [df](https://www.fithotech.com/wp-content/uploads/2022/12/IStonsoft_MOBI_To_PDF_Converter__Crack__Activation_Code_With_Keygen_Download_April2022.pdf)

<https://plodovizemlje.com/staggered-speech-crack-latest/>

<http://insna.info/wp-content/uploads/2022/12/GerbEx.pdf>

<https://mmsshop.ro/wp-content/uploads/2022/12/dorgarl-1.pdf>

[https://firstlineafricajobs.com/wp-content/uploads/2022/12/Free-MP3-Sound-R](https://firstlineafricajobs.com/wp-content/uploads/2022/12/Free-MP3-Sound-Recorder-Crack-Free-PCWindows-Updated-2022.pdf) [ecorder-Crack-Free-PCWindows-Updated-2022.pdf](https://firstlineafricajobs.com/wp-content/uploads/2022/12/Free-MP3-Sound-Recorder-Crack-Free-PCWindows-Updated-2022.pdf)

<http://jeunvie.ir/wp-content/uploads/2022/12/harlder.pdf>